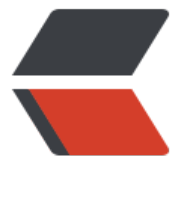

链滴

## 使用 ma[ven](https://ld246.com) 打包发布

作者: loocao

- 原文链接:https://ld246.com/article/1363578678161
- 来源网站: [链滴](https://ld246.com/member/loocao)
- 许可协议:[署名-相同方式共享 4.0 国际 \(CC BY-SA 4.0\)](https://ld246.com/article/1363578678161)

<p> "打包"这个词听起来比较土,比较正式的说法应该是"构建项目软件包",具体说就是将项 中的各种文件,比如源代码、编译生成的字节码、配置文件、文档,按照规范的格式生成归档,最常 的当然就是JAR包和WAR包了,复杂点的例子是<a href="http://maven.apache.org/download.htm ">Maven官方下载页面的分发包</a>,它有自定义的格式,方便用户直接解压后就在命令行使用。 为一款"打包工具", Maven自然有义务帮助用户创建各种各样的包,规范的JAR包和WAR包自然不 话下,略微复杂的自定义打包格式也必须支持,本文就介绍一些常用的打包案例以及相关的实现方式 除了前面提到的一些包以外,你还能看到如何生成源码包、Javadoc包、以及从命令行可直接运行的CL 包。 </p> <h2> Packaging的含义 </h2> <p> 任何一个Maven项目都需要定义POM元素packaging(如果不写则默认值为jar)。顾名思义, 元素决定了项目的打包方式。实际的情形中,如果你不声明该元素,Maven会帮你生成一个JAR包; 果你定义该元素的值为war,那你会得到一个WAR包;如果定义其值为POM(比如是一个父模块) 那什么包都不会生成。除此之外, Maven默认还支持一些其他的流行打包格式, 例如ejb3和ear。你 需要了解具体的打包细节,你所需要做的就是告诉Maven,"我是个什么类型的项目",这就是<b> 定优于配置</b>的力量。 </p> <p> 为了更好的理解Maven的默认打包方式,我们不妨来看看简单的声明背后发生了什么,对一个ja 项目执行mvn package操作,会看到如下的输出: </p> <pre> <pre>[INFO] --- maven-jar-plugin:2.3.1:jar (default-jar) @ git-demo --- [INFO] Building jar: /home/juven/git\_juven/git-demo/target/git-demo-1.2-SNAPSHOT.jar</p e> 相比之下,对一个war项目执行mvn package操作,输出是这样的:</pre> <pre> <pre>[INFO] --- maven-war-plugin:2.1:war (default-war) @ webapp-demo --- [INFO] Packaging webapp [INFO] Assembling webapp [webapp-demo] in [/home/juven/git\_juven/webapp-demo/target webapp-demo-1.0-SNAPSHOT] [INFO] Processing war project [INFO] Copying webapp resources [/home/juven/git\_juven/webapp-demo/src/main/webapp] [INFO] Webapp assembled in [90 msecs] [INFO] Building war: /home/juven/git\_juven/webapp-demo/target/webapp-demo-1.0-SNAP HOT.war</pre> </pre> <p> 对应于同样的package生命周期阶段, Maven为jar项目调用了maven-jar-plugin, 为war项目 用了maven-war-plugin,换言之,<b>packaging直接影响Maven的构建生命周期</b>。了解这 点非常重要,特别是当你需要自定义打包行为的时候,你就必须知道去配置哪个插件。一个常见的例 就是在打包war项目的时候排除某些web资源文件,这时就应该配置maven-war-plugin如下: </p> <pre>  $<$ pre $>$ <plugin&gt; &It; groupId> org.apache.maven.plugins&It; / groupId> &It; artifactId&qt; maven-war-plugin&It; / artifactId&qt; < version&gt; 2.1.1&lt;/ version&gt; &It;configuration> <webResources&gt; <resource&gt; <directory&gt;src/main/webapp&lt;/directory&gt; <excludes&gt; &It;exclude>\*\*/\*.jpg&It;/exclude> </excludes&qt; </resource&gt; </webResources&qt; </configuration&gt; </plugin&gt;</pre> </pre>

```
<h2> 源码包和Javadoc包 </h2> 
<p> 本专栏的<a href="http://www.infoq.com/cn/news/2010/12/xxb-maven-1">《坐标规划》
/a>一文中曾解释过,一个Maven项目只生成一个主构件,当需要生成其他附属构件的时候,就需要
上classifier。源码包和Javadoc包就是附属构件的极佳例子。它们有着广泛的用途,尤其是源码包,
你使用一个第三方依赖的时候,有时候会希望在IDE中直接进入该依赖的源码查看其实现的细节,如
该依赖将源码包发布到了Maven仓库, 那么像Eclipse就能通过m2eclipse插件解析下载源码包并关联
你的项目中,十分方便。由于生成源码包是极其常见的需求,因此Maven官方提供了一个插件来帮助
户完成这个任务: </p> 
<pre>
<pre> &lt;plugin&gt;
 &It; groupId> org.apache.maven.plugins&It;/ groupId>
 &It; artifactId&qt; maven-source-plugin&It;/artifactId&qt;
 < version&gt; 2.1.2&lt;/version&gt;
 &It;executions>
  &It;execution>
   <id&gt;attach-sources&lt;/id&gt;
   <phase&gt;verify&lt;/phase&gt;
   &It;goals>
    < goal&gt; jar-no-fork&lt;/ goal&gt;
   </goals&gt;
  </execution&gt;
 </executions&gt;
 </plugin&gt;</pre>
</pre> 
<p> 类似的,生成Javadoc包只需要配置插件如下: </p> 
<pre>
<pre> &lt;plugin&gt;
 &It;groupId>org.apache.maven.plugins&It;/groupId&qt;
 &It; artifactId> maven-javadoc-plugin&It; / artifactId>
 <version&gt;2.7&lt;/version&gt;
 &It; executions & qt;
  &It;execution>
   <id&gt;attach-javadocs&lt;/id&gt;
    &It;goals>
     <goal&gt;jar&lt;/goal&gt;
    </goals&gt;
  </execution&gt;
 </executions&gt;
 </plugin&gt; </pre>
</pre> 
<p> 为了帮助所有Maven用户更方便的使用Maven中央库中海量的资源,中央仓库的维护者强制要
开源项目提交构件的时候同时提供源码包和Javadoc包。这是个很好的实践,读者也可以尝试在自己
处的公司内部实行,以促进不同项目之间的交流。 </p> 
<h2> 可执行CLI包 </h2> 
<p> 除了前面提到了常规JAR包、WAR包,源码包和Javadoc包,另一种常被用到的包是在命令行可
接运行的CLI (Command Line) 包。默认Maven生成的JAR包只包含了编译生成的.class文件和项目
源文件,而要得到一个可以直接在命令行通过java命令运行的JAR文件,还要满足两个条件: </p> 
|<sub>u</sub>| <li> JAR包中的/META-INF/MANIFEST.MF元数据文件必须包含Main-Class信息。 </li> 
 <li> 项目所有的依赖都必须在Classpath中。 </li> 
\langle/ul\rangle<p> Maven有好几个插件能帮助用户完成上述任务,不过用起来最方便的还是<a href="http://mav
n.apache.org/plugins/maven-shade-plugin/">maven-shade-plugin</a>,它可以让用户配置Ma
```
n-Class的值,然后在打包的时候将值填入/META-INF/MANIFEST.MF文件。关于项目的依赖,它很

明地将依赖JAR文件全部解压后,再将得到的.class文件连同当前项目的.class文件一起合并到最终的CL 包中,这样,在执行CLI JAR文件的时候,所有需要的类就都在Classpath中了。下面是一个配置样例  $\langle$ /p> <pre> <pre> &lt;plugin&gt; &It; groupId> org.apache.maven.plugins&It;/ groupId> &It; artifactId&qt; maven-shade-plugin&It; / artifactId&qt; <version&gt;1.4&lt;/version&gt; &It;executions> &It;execution> &It;phase>package&It;/phase> &It;goals> &It; goal> shade&It;/ goal> </goals&gt; <configuration&gt; &It;transformers> &It;transformer implementation="org.apache.maven.plugins.shade.resource.Ma ifestResourceTransformer"&qt; &It;mainClass>com.juvenxu.mavenbook.HelloWorldCli&It;/mainClass> </transformer&gt; </transformers&qt; </configuration&gt; </execution&gt; </executions&gt; </plugin&gt;</pre> </pre> <p> 上述例子中的, 我的Main-Class是com.juvenxu.mavenbook.HelloWorldCli, 构建完成后, 应于一个常规的hello-world-1.0.jar文件,我还得到了一个hello-world-1.0-cli.jar文件。细心的读者 能已经注意到了,这里用的是cli这个classifier。最后,我可以通过<strong>java -jar hello-world-1. -cli.jar</strong>命令运行程序。 </p> <h2> 自定义格式包 </h2> <p> 实际的软件项目常常会有更复杂的打包需求,例如我们可能需要为客户提供一份产品的分发包 这个包不仅仅包含项目的字节码文件,还得包含依赖以及相关脚本文件以方便客户解压后就能运行, 外分发包还得包含一些必要的文档。这时项目的源码目录结构大致是这样的: </p> <pre> <pre>pom.xml src/main/java/ src/main/resources/ src/test/java/ src/test/resources/ src/main/scripts/ src/main/assembly/ README.txt</pre> </pre> <p>除了基本的pom.xml和一般Maven目录之外,这里还有一个src/main/scripts/目录,该目录会 含一些脚本文件如run.sh和run.bat, src/main/assembly/会包含一个assembly.xml, 这是打包的描 文件,稍后介绍,最后的README.txt是份简单的文档。 </p> <p> 我们希望最终生成一个zip格式的分发包,它包含如下的一个结构: </p> <pre> <pre>bin/ lib/ README.txt</pre> </pre> <p> 其中bin/目录包含了可执行脚本run.sh和run.bat, lib/目录包含了项目JAR包和所有依赖JAR, R

ADME.txt就是前面提到的文档。 </p> <p> 描述清楚需求后,我们就要搬出Maven最强大的打包插件:<a href="http://maven.apache.or /plugins/maven-assembly-plugin/">maven-assembly-plugin</a>。它支持各种打包文件格式 包括zip、tar.gz、tar.bz2等等,通过一个打包描述文件(该例中是src/main/assembly.xml),它能 帮助用户选择具体打包哪些文件集合、依赖、模块、和甚至本地仓库文件,每个项的具体打包路径用 也能自由控制。如下就是对应上述需求的打包描述文件src/main/assembly.xml: </p> <pre> <pre>&lt;assembly&gt; <id&gt;bin&lt;/id&gt; <formats&qt; <format&qt;zip&lt;/format&qt; </formats&qt; <dependencySets&gt; <dependencySet&qt; &It;useProjectArtifact>true&It;/useProjectArtifact> &It;outputDirectory>lib&It;/outputDirectory> </dependencySet&gt; </dependencySets&gt; <fileSets&gt; <fileSet&gt; &It;outputDirectory>/&It;/outputDirectory> &It;includes&qt; &It;include>README.txt&It;/include> </includes&gt; </fileSet&qt; <fileSet&gt; <directory&qt;src/main/scripts&lt;/directory&qt; &It;outputDirectory>/bin&It;/outputDirectory> <includes&gt; <include&gt;run.sh&lt;/include&gt; <include&gt;run.bat&lt;/include&gt; </includes&gt; &lt:/fileSet&at: </fileSets&gt; </assembly&gt;</pre> </pre>  $\langle$ ul $\rangle$  <li> 首先这个assembly.xml文件的id对应了其最终生成文件的classifier。 </li> <li> 其次formats定义打包生成的文件格式,这里是zip。因此结合id我们会得到一个名为hello-worl -1.0-bin.zip的文件。 (假设artifactId为hello-world, version为1.0) </li> <li> dependencySets用来定义选择依赖并定义最终打包到什么目录,这里我们声明的一个depenen ySet默认包含所有所有依赖,而useProjectArtifact表示将项目本身生成的构件也包含在内,最终打 至输出包内的lib路径下(由outputDirectory指定)。 </li> <li> fileSets允许用户通过文件或目录的粒度来控制打包。这里的第一个fileSet打包README.txt文 至包的根目录下,第二个fileSet则将src/main/scripts下的run.sh和run.bat文件打包至输出包的bin 录下。 </li>  $\langle$ /ul $\rangle$ <p> 打包描述文件所支持的配置远超出本文所能覆盖的范围,为了避免读者被过多细节扰乱思维, 里不再展开,读者若有需要可以去参考<a href="http://maven.apache.org/plugins/maven-assem ly-plugin/assembly.html">这份文档</a>。 </p> <p> 最后,我们需要配置maven-assembly-plugin使用打包描述文件,并绑定生命周期阶段使其自 执行打包操作: </p> <pre> <pre> &lt;plugin&gt;

<groupId&gt;org.apache.maven.plugins&lt;/groupId&gt; &It; artifactId> maven-assembly-plugin&It; / artifactId> < version&qt; 2.2.1&lt;/version&qt; &It;configuration> <descriptors&gt; <descriptor&qt;src/main/assembly/assembly.xml&lt;/descriptor&qt; </descriptors&gt; </configuration&gt; &It;executions> &It; execution & Qt; <id&qt;make-assembly&lt;/id&qt; &It;phase>package&It;/phase> &It;goals> < goal&gt; single&lt;/ goal&gt; </goals&gt; </execution&gt; </executions&gt; </plugin&gt;</pre> </pre> <p> 运行<strong>mvn clean package</strong>之后,我们就能在target/目录下得到名为helloorld-1.0-bin.zip的分发包了。 </p> <h2> 小结 </h2> <p> 打包是项目构建最重要的组成部分之一, 本文介绍了主流Maven打包技巧, 包括默认打包方式 原理、如何制作源码包和Javadoc包、如何制作命令行可运行的CLI包、以及进一步的,如何基于个性 需求自定义打包格式。这其中涉及了很多的Maven插件,当然最重要,也是最为复杂和强大的打包插 就是maven-assembly-plugin。事实上Maven本身的分发包就是通过maven-assembly-plugin制作 ,感兴趣的读者可以直接<a href="http://svn.apache.org/viewvc/maven/maven-3/trunk/apache maven/src/main/assembly/">查看源码</a>一窥究竟。 </p>